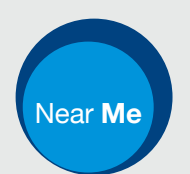

## **Person Centred Virtual Visiting: visiting by video**

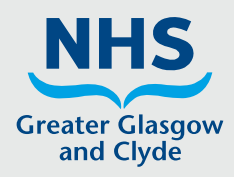

# **NHS Greater Glasgow & Clyde**

### **Video calling is convenient and easy to use**

If you can't visit hospital in person, you can visit patients by video call, using a computer, tablet or smart-phone.

#### **Just:**

- 1. Open the link you will be sent by text or email.
- 2. Allow the use of camera and microphone.
- 3. If you accept the terms and conditions, you can start your call.

There is no need to create an account. Video calls are secure and your privacy is protected.

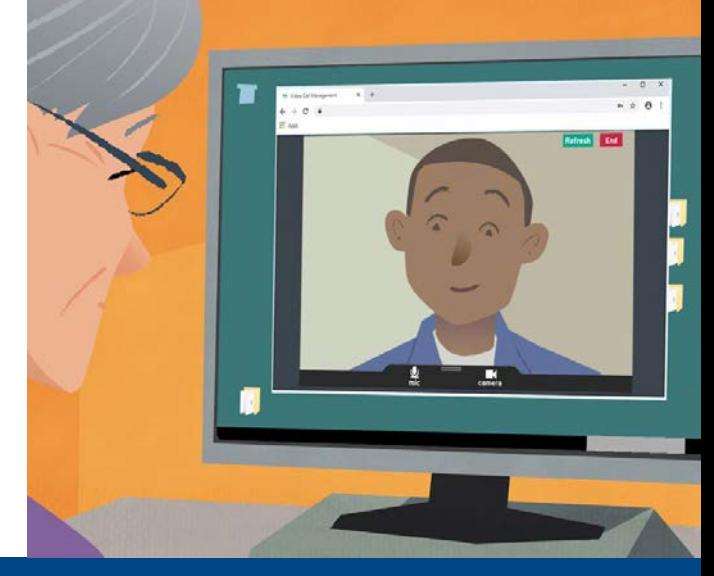

# **How do I attend the virtual visit?**

## **Open the link you receive by text or email**

## **What do I need to make a video call?**

**A device** for making a video call, such as a smartphone, tablet, or computer with a webcam and speaker (often built into laptops).

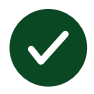

**A reliable internet connection** (wired, WiFi or mobile data). If you can watch a video online, you should be able to make a video call.

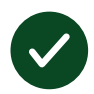

**A private, well-lit area** for your virtual visit, where you will not be disturbed.

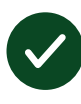

Use the latest version of **Chrome, Safari** or **Edge** for best video calling performance.

O **Google Chrome** Windows, Android, MacOS

**Apple Safari** MacOS, iOS, iPadOS

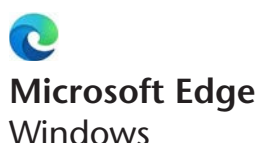

## **What do I need to know?**

#### **Is it secure / confidential?**

You'll have your own private video room that only authorised providers can enter.

No information you enter is stored.

Calls are not recorded.

#### **How much does a video call cost?**

The video call is free except from your internet usage.

**Tip!** If you can, connect to a Wi-Fi network to avoid using your mobile data.

#### **How much internet data will I use?**

The video call doesn't use data while you are waiting for someone to join you.

After the call connects, it uses a similar amount of data to Skype® or FaceTime®.

## **How do I make my video call?**

You will be sent a link by text or email. Clicking or tapping on it should open it in your default browser. That should be fine.

If not, you'll see a message describing what browser to use and allowing you to copy the link to paste into a supported browser's address bar. Be careful not to paste it into a search box.

Supported browsers: Windows: Chrome or Edge MacOS: Safari or Chrome iPhone/iPad: Safari Android: Chrome

If asked, allow your browser to access your camera and microphone.

Follow the on-screen prompts to start your video call.

The **Video call setup** runs through three testing stages: microphone, camera, connection.

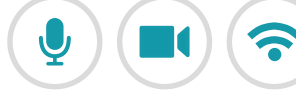

To end the call click/tap **END**

There's a Refresh button at the top right of your call screen.

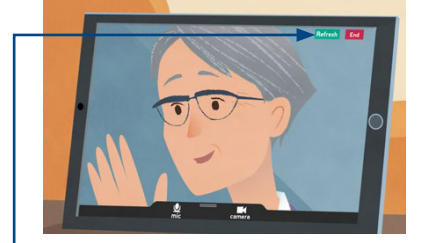

**Tip!** Many problems can be fixed with a **Refresh**.

**Refresh End**

## **What do I do if something's not working?**

#### Visit **https://nhs.attendanywhere.com/troubleshooting**

#### **More information**

 Tips on fixing basic problems https://nhs.attendanywhere.com/callers

 Virtual Visiting in NHSGGC www.nhsggc.scot/your-health/person-centred-virtual-visiting/

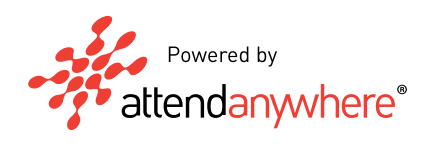

 $m$   $\cdot$  335433 v1.1